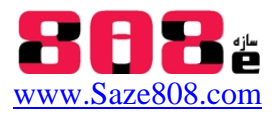

## **جزوه مقدماتي و پيشرفته آموزش نرم افزار كد باز OpenSees**

Open System for Earthquake Engineering Simulation

# **منحني پوش اور و تعيين سختي و تغيير مكان غير خطي سازه در OpenSees**

 **مجتبي اصغري سرخي** مرداد 90 mojtaba808@yahoo.com

سازه هاي مختلف ، در هنگام اعمال يك بار ديناميكي بينهايت درجه آزادي دارند. روش هاي اجزاء محدود، اين سيستم با درجات آزادي نامحدود را به مدلي با تعداد درجات آزادي محدود كه رفتار فيزيكي مشابهي دارند تبديل مي كند. براي حل معادلات تعادل و سازگاري علاوه بر استفاده از روش هاي معادلات كلاسيك، استفاده از روش اجزاي محدود امكانپذير ميباشد. در اين روش براي مثال در حل يك قاب به جاي حل تمام نقاط المان، المان به نقاط مجزايي تقسيم مي شود و از طريق Shape Function براي نقاط بين آن ها نتايج اينترپوله مي شود. از روش اجزاي محدود در تحليل غير خطي يعني زماني كه مصالح غير خطي است با استفاده از روش افزايشي براي حل معادله *K F* استفاده مي شود . OpenSees قادر است در سريعترين زمان و با ابزاري براي حصول همگرايي بيشتر انواع تحليل هاي مانند اين را انجام دهد.

#### **فهرست مطالب جزوه پيشرفته آموزش OpenSees :**

- مروري بر قابليت هاي انواع نرم افزارهاي اجزاي محدود
- آشنايي با OpenSees ،راهنماي نرم افزار Help ، امكانات نرم افزار OpenSees ، راه اندازي نرم افزار **OpenSees** 
	- بررسي عملكرد تحليل در نرم افزار OpenSees o روش هاي نمايش و برنامه نويسي در OpenSees ، برنامه نويسي با زبان TCL
	- نحوه مدل سازي و تعريف گره ها در OpenSees) از طريق ايمپرت مختصات گره ها از SAP(
- معرفي انواع مصالح UniaxialMaterial ، تعريف مقطع Command Section ، انواع المان ها Element Command
	- Geometric Trans Formation, خصوصيات هندسي
	- بارگذاري هاي استاتيكي و ديناميكي خطي و غير خطي Load Pattern

**سازه 808 ، وبسايت آموزشي سازه و زلزله**

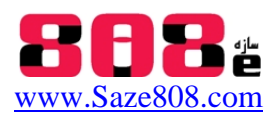

- دستورات مورد نياز براي آناليز سازه Objects Analysis
- تعيين فركانس ارتعاشي سازه با استفاده از Command Eigen
- منحني پوش اور و تعيين سختي و تغيير مكان غير خطي سازه از الگوريتم نيوتن رافسون در **OpenSees** 
	- انواع خروجي ها در نرم افزار OpenSees
	- نحوه لينك كردن نرم افزار OpenSees با Matlab
- $P$ re or Post processing فان با نرم افزار هاي Pre or Post processing GID و OpenSees PL ، OpenSees Navigator ، (OpenSees Post Processing) OPS o
	- پيوست مثال (كد دستوري آناليز پوش اور قاب پورتال) حل با Matlab , Tcl Opensees

### **منحني پوش اور و تعيين سختي و تغيير مكان غير خطي سازه در OpenSees**

براي ترسيم منحني پوش اور يك سازه با اعمال بارگذاري جانبي از آنجا كه با حل *K F* به تغيير مكان خطي ميرسيم ميبايست مقدار جابجايي غير خطي *<sup>N</sup>* را بدست آوريم. بنابراين ميبايست از روشي از تغيير  $^{\backprime}$ ، براي تغيير ميان غير خطي ميبايست از روش افزايشي ميبايست از روش افزايشي  $\Delta$  برسيم. براي تغيير مكان غير خطي استفاده كرد كه در Opensees مي توان اين روش را با كمك منحني تنش كرنش مصالح به كار گرفت. ماتريس K سازه با استفاده از ماتريس نرمي و ماتريس سختي اعضا تعيين مي شود.

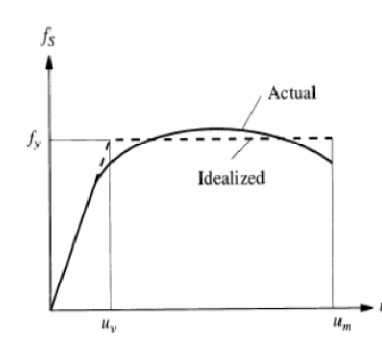

حالات مختلفي براي مدل كردن اثرات غير خطي هندسي تعريف شده است كه بر اساس حالت توسعه يافته اي از فرمول هاي مستقيم تعيين سختي در حالات مرتبه اول و دوم ميباشد.رابطه تعيين سختي در آناليز مرتبه دوم به طور كلي برابر زير ميباشد:

$$
F_{\text{Resistent}} = \{dF\} - \{dR\} = [K]\{d\Delta\}
$$
 (1)

1

`Incremental

**سازه 808 ، وبسايت آموزشي سازه و زلزله**

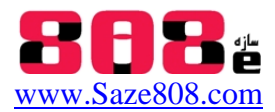

جاييكه *dF* بردار نيروهاي گره اي افزايشي وارده ، *F*Re*sistent* نيروهاي مقاوم و *dR* نيروهاي گره اي نا متعادل است كه از رابطه ۱۶-۲ تعيين مي شود:

$$
\left\{ dR \right\} = \left\{ dF_{\text{applied}} \right\} - \left\{ dF_{\text{int}} \right\} = \left[ K \right] \left\{ d\Delta \right\}
$$
 (7)

K سختي تانژانت(مماسي) ميباشد. (1987) Lui and Chen نشان داده اند كه در رابطه 1 مقدار K مي تواند سختي سكانت باشد تا سختي تانژانت.

تفاوت آناليز مرتبه اول و دوم در رابطه 1 اينست كه روابط ماتريس بر اساس نيروها و تغيير شكل هاي افزايشي و نيروهاي نامتعادل بر اساس هندسه تغييرشكل يافته در پايان مرحله بارگذاري خطي ميباشد. براي تعيين ماتريس سختي سازه مطابق شكل 1 از روش نيوتن-رافسون تكرار شونده استفاده مي شود كه در نتيجه آن مي توان بار نهايي پايداري سازه را تعيين كرد. در اين روش حل معادله به بازه هاي كوچك تقسيم مي شود كه در آن براي تعيين سختي از مدول الاستيسيته تانژانت استفاده مي شود.

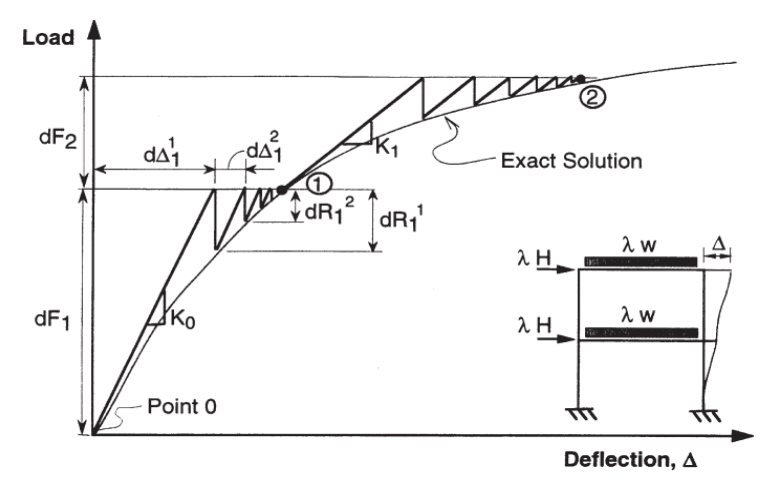

**شكل -1نمايش شماتيك روش تكرار شونده تعيين سختي در تعيين جابجايي نهايي سازه تحت بار وارده** 

در روش نيوتن- رافسون همانطور كه در شكل 1 مشاهده مي شود براي تعيين معادله سختي رابطـه 1 حـل  $\{ dR _1 \}$  بـه 1 معادله به بازه هاي كوچك تقسيم مي شود كه در اولين بازه سازه تحت نيـروي افزايشـي *d* { } تغيير شكل مي دهد كه مي تواند بر اساس رابطه سختي خطـي <sup>0</sup> *K* تعيـين شـود.در انتهـاي <sup>1</sup> ميزان  $K_{i}$  مرحله i ام، مقدار نيروي نامتعادل  $\{dR_{i}\}$  تعيين مي شود و به همين ترتيب  $K_{i}$  / كـه  $K_{i}$  سـختي تانژانت يا مماسي تعريف مي شود.[3] .

*dR*{ } نيروي نا متعادل است در ابتداي تحليل برابر با نيروي افزايشي وارده است(چرا كه مقدار نيروي داخلي در شروع تحليل برابر صفر ميباشد).براي تعيين نيروي نامتعادل *dR* { } يا نيروي افزايشي مراحل آناليز ميبايست از بررسي كل سازه به بررسي جز به جز المان ها با درنظر گرفتن رفتار تنش كرنش مصالح برگرديم.

با استفاده از ماتريس انتقال از طريق ماتريس جابجايي كل سازه به جابجايي هر گره ميرسيم و از تغييرشكل هاي هر گره با استفاده از كرنش بدست آمده در هر جزء المان و با استفاده از روابط مقاومت مصالح و روابط

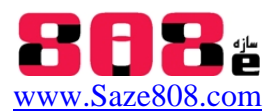

Factor Shape اجزاي محدود (براي مثال Factor Shape درجه سوم هرميتي كه اطلاعات هر نقطه را به بينهايت نقطه در طول المان مرتبط مي سازد)، تغييرشكل هاي انتهايي گره ها را به هر جزء از المان مرتبط ساخته و می توان از روی کرنش های بوجود آمده در هر جزء المان  $\rho = \dfrac{EI}{M}, \varepsilon_\theta = \dfrac{\gamma}{L}, \varepsilon_\theta = \dfrac{L}{L}, \varepsilon_\theta = \dfrac{L}{L}$  با استفاده از منحنی تنش-کرنش مصالح $E_{T}.\sigma$  که در حالت خطی به یک نحو و در حالت غیر خطی به نحو  $^{\dagger}$ ديگري محاسبه مي شود(تحليل غير خطي از اينجا وارد كار مي شود) تنش هاي مقاوم بوجود آمده در *dR* در پايان مرحله <sup>i</sup> ام ميباشد. *<sup>i</sup>* اجزاي المان ها را تعيين كرد.كه اين تنش همان { }

$$
\varepsilon_r = \varepsilon_p = \varepsilon_x = \frac{1}{E} (\sigma_x - v(\sigma_y + \sigma_z))
$$

مماس وارده براي مرحله بعد مدول الاستيسيته تانژانت يا مماسي در منحني تنش-كرنش مصالح ميباشد:

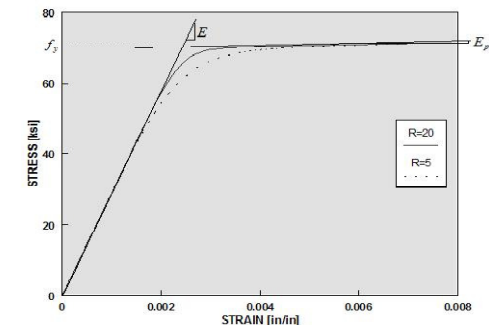

برتري نرم افزار هاي اجزاي محدود OpenSees , Ansys نسبت به ETABS , SAP در تحليل غير خطي اينست كه در OpenSees , Ansys اين قابليت وجود دارد كه از روي معادله تنش كرنش مصالح تحت هر بارگذاري تحليل غير خطي انجام شود و به منحني پوش اور سازه برسيم در حاليكه در نرم افزارهاي تجاري براي تحليل غير خطي سازه ، با استفاده از رفتار مفاصل غير خطي كه از Fema تعريف مي شود از روي رفتار غيرخطي عضو به رفتار غير خطي سازه رسيده شود. [2]. حصول همگرايي بهتر در تحليل پوش اور با استفاده از مفاهيم Iteration و Incrementation:

- تكرار تحليل Iteration در هر بازه براي حصول همگرايي

با تعريف ميزان تكرار Iteration و مقدار تلورانس مناسب مي توان دقت حصول نتايج را افزايش داد.(معمولا حدود 6-1.0e ) حصول دقت در نتايج و همگرايي Convergence حاصل از سه نوع است:

- در هر Step كه به اين نوع كنترل، *<sup>i</sup>* با تغيير <sup>1</sup> *<sup>i</sup>* مكان مينيمم اختلاف تغيير شكل نهايي مبناي تغيير مكان يا Control Displacement مي نامند.
- كه Control Load ناميده مي *FRi* با نيروي مقاوم در *Fi* مقطع مينيمم اختلاف نيروي وارده شود.
	- و ملاك مقايسه حاصلضرب اختلاف تغيير مكان در اختلاف نيرو كه معيار انرژي ناميده مي شود.

**سازه 808 ، وبسايت آموزشي سازه و زلزله**

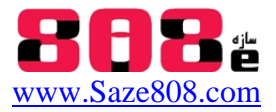

در سازه هاي معمولي به جهت اولويت اختلاف تغيير مكان معمولا از روش Control Displacement استفاده مي شود كه معمولا همگرايي بهتري را لحاظ مي كند. - تقسيم به زير بازه ها درحالت Incrementation

از آنجا كه ممكن است نيروهاي نامتعادل *dR*آنقدر زياد باشد كه نرم افزار در تحليل نيروهاي زياد ناتوان باشد، براي حصول همگرايي بهتر است نيروها را به چندين زير بازه SubStep تقسيم و در چند گام به نرم افزار وارد كرد به اين روش نموي يا Incrementation مي نامند. به اين ترتيب حصول نتايج از خطوط شكسته به شكل منحني در خواهد آمد. تمام نرم افزار هاي اجزاي محدود از اين شيوه براي بارگذاري استفاده مي كنند تا همگرايي بهتري حاصل شود.در هر كدام از اين زير بازه ها چندين بار تكرار Iteration انجام مي شود و در هر تكرار يكبار معادله *K F* حل مي شود. در بعضي از نرم افزار ها با توجه به مقدار نيروي نامتعادل و گرفتن حداقل و حداكثر تعداد زير بازه ها از تقسيم زيربازه ها به صورت اتوماتيك استفاده مي شود.(Opensees در حال حاضر در تحليل استاتيكي چنين كاري انجام نمي دهد.)

نكته: براي حصول همگرايي بهتر تا آنجا كه مي شود بهتر است Incrementation را زياد كرد تا Iteration، چون از ابتدا سيستم خطي است بهتر است از ابتدا نيروي نا متعادل شكسته و كوچكتر شود تا بعد با تكرار در زير بازه ها به همگرايي بهتر رسيده شود.

براي آناليز پوش اور ابتدا بار گذاري را بار افزايشي خطي تعريف مي كنيم يعني Linear Plain pattern

و براي تعريف حل معادله سختي به روش نيوتن-رافسون در نرم افزار كد باز مانند OpenSees با تعريف طول بازه حداقل براي انجام عمليات تكراري فوق خواهيم داشت:

 test Norm…Incr 1.0e-6 Iteration number Algorithm Newton

1 integrator **LoadControl** *IncrementationSubstep* 

analysis Static

analyze Incrementation SubStep

.در هر بار حل معادله *K F* كل فراآيند فوق ميبايست رخ دهد از اين رو سرعت نرم افزاري مثل Opensees خود را نشان مي دهد.

همانطور كه توضيح داده شد سه روش براي كنترل مقدار خطا در همگرايي وجود دارد كه عبارتند از:

Norm Displacement , Norm Unbalance , Energy Increment

براي مثال اگر از روي Control Displacement استفاده كنيم خواهيم داشت:

test NormDispIncr 1.0e-6 5

algorithm Newton

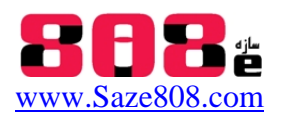

integrator LoadControl 0.01

analysis Static

analyze 100

يعني مدول تانژانت سختي در هر مرحله از بارگذاري در بازه هاي تعريف شده آپديت مي شود. مقدار خطاي در مثال بالا  $10^{-6}$  ،حداكثر مرتبه تكرار آناليز براي حصول همگرايي 5 بار  $\pm$  test NormDispIncr . و تعداد زير بازه براي شكستن نيروي نامتعادل به مقدار كوچكتر 100 زير بازه تعريف شده است.

ساير پارامتر هاي مربوطه در كد دستورات فوق در جزوه پيشرفته توضيح داده خواهد شد.

**مراجع:** 

[1] Mazzoni S, McKenna F, and Fenves GL. Open System for Earthquake Engineering Simulation User Command- Language Manual. Pacific Earthquake Engineering Research Center, University of California, Berkeley, 2006,

[2] Bozorgnia Yousef, V.Bertero Vitelmo, EARTHQUAKE ENGINEERING ,From Engineering Seismology to Performance-Based Engineering.2004.

[3] Ziemian, R.D. (ed), Guide to Stability Design Criteria for Metal Structures, 6th Ed.,John Wiley & Sons, Inc., Hoboken, NJ. 2010 .

[3] OpenSeesCommand Manual-2007.

[4] OpenSees Examples Primer-2004 .

[5] The OpenSees Quice Refrences,version 1.1, 2001.

### **اطلاعات جزوه پيشرفته آموزش OpenSees :**

در اين جزوه پس از مروري كلي قابليت هاي متمايز كننده Opensees با ساير نرم افزار ها به شرح همراه با مثال كليه دستورات متداول و كاربردي OpenSees از منوال نرم افزار پرداخته مي شود. نحوه اجرا و برنامه نويسي با زبان TCL در Editor TCL اشاره مي شود و براي تعريف گره ها در سازه هاي بلند و حجيم مثل سازه هاي فضاكار روش ساده تري از طريق ايمپورت مشخصات گره ها بسيار سريع و راحت از خروجي SAP ETABS , و انتقال مختصات گره ها به فايل متني OpenSees معرفي مي شود سپس به بررسي روابط سازگاري (Aproach penalty (از قبيل نحوه مقيد كردن گره ها در اتصالات مهاربندي و اتصالات مفصلي تير به ستون ، درنظر گرفتن سقف صلب يا تير صلب به طور كامل اشاره مي شود. انواع مصالح و المان هاي

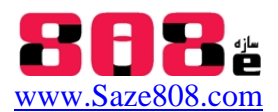

خطي و غير خطي براي آناليز غير الاستيك و مقاطع مورد استفاده معمول و ويژگي هريك مورد و تعريف مقاطع پركاربرد به صورت تابع و استفاده سريع از آن بررسي قرار ميگيرد و روش هاي آناليز و تنظيمات مربوط به آناليز هاي استاتيكي و ديناميكي خطي و غير خطي در دستورات متني Opensees به طور كامل اشاره مي شود. سپس تئوري آناليز نيوتن رافسون در تعيين منحني پوش اور به طور كامل اشاره مي شود و در انتها انواع نرم افزار هاي Processing Post&Pre) مثل Navigator , OpenseesPL,GID,OSP (كه براي استفاده در كارهاي دانشگاهي استفاده مي شود معرفي مي گردد و نحوه لينك كردن آناليز در OpenSees با نرم افزار پركاربرد Matlab شرح داده مي شود و در انتها هم مثالي به پيوست به صورت گام به گام جهت تكميل موارد توضيح داده شده از منوال نرم افزار مطرح شده و ضمن بيان كد هاي لازم براي نوشتن برنامه نحوه لينك كردن دستورات با برنامه matlab بيان مي شود.

**براي دريافت جزوه پيشرفته 70 صفحه اي آموزش OpenSees به همراه:** 

- اطلاعات كامل از انواع نسخه هاي Editor TCL , OpenSees و نرم افزار هاي Post & Pre processing مثل OSP و Navigator و فيلم آموزشي لاتين كار با Navigator
	- جزوات آموزشي لاتين و فارسي و مثال ها و منوال راهنماي لاتين OpenSees
		- فيلم آموزشي لاتين از نرم افزار Editor TCl از Mazzoni Silvia.Dr
- انواع مثال هاي سازه اي از نرم افزار OpenSees و انواع مقاطع آماده با پسوند tcl براي استفاده در انواع دستورات
- + آخرين نسخه از ساير نرم افزار هاي اجزاي محدود .5v D3Perform و فيلم هاي لاتين آموزشي مرتبط با آناليز پوش اور در نرم افزار هاي CSI و - IDRAC-DRAIN - Seismo Signal&Struct-EZ Frisk-Shake2000 , nonlin-Bispec
	- و ساير نرم افزار هاي آكادميك تحليل غير خطي و اجزاي محدود و اطلاعات مرتبط با آنها

در 1DVD با عنوان آپديت شده مجموعه ۵-۱۱ فعلي و به قيمت ۵۰ هزار تومان به وبسايت سازه ۸۰۸ مراجعه نماييد:

 **www.Saze808.com**

**براي كسب اطلاعات بيشتر به سازه 808 ايميل بزنيد:** 

 **Saze808@gmail.com**